# **МОДУЛЬКАССА Торговый эквайринг**

敓

## **Что такое эквайринг?**

敚

Эквайринг — это приём платёжных карт для оплаты товаров, работ, услуг.

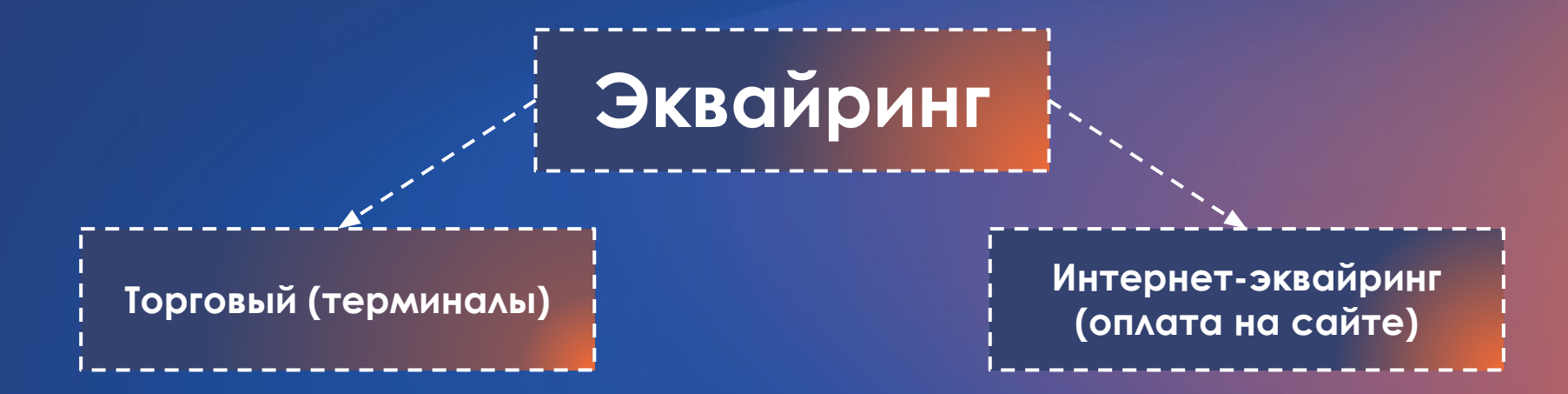

Мы зачисляем деньги на расчетный счет клиентов по картам Visa на следующий рабочий день, по всем остальным через один рабочий день.

### ǿписок основных стоп-факторов по сфере деятельности:

- Аукционы
- Игорный бизнес
- Продажа ценных бумаг
- Взыскание долгов
- Услуги, имеющие отношение к сексуальным
- Фармацевтика(в наличии должна быть соответствующая лицензия)
- Алкогольная и табачная продукция(в наличии должна быть соответствующая лицензия)

### Как работает эквайринг?

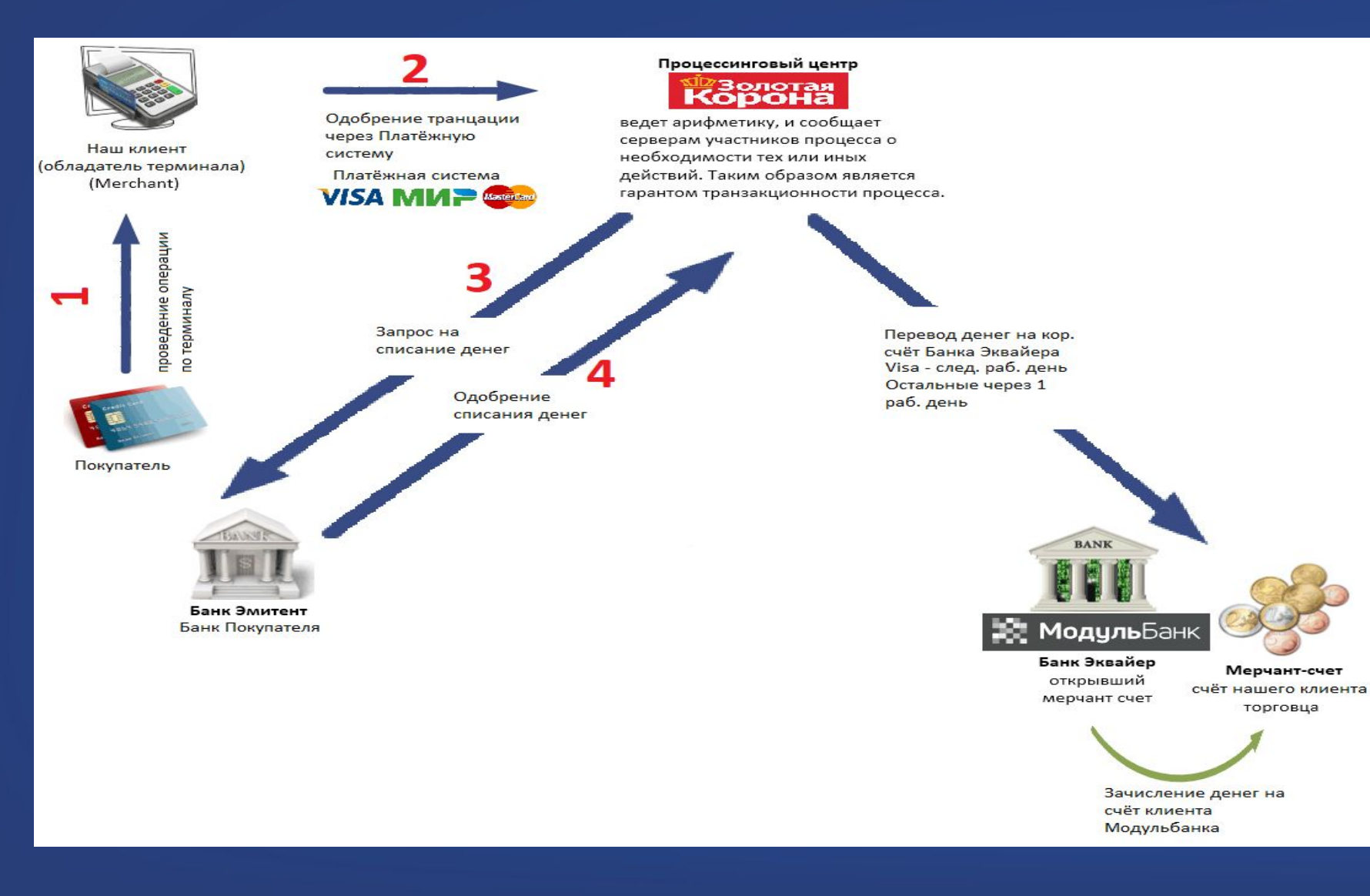

敚

### **ǽроцентные ставки по эквайрингу**

#### **ǿтавки для терминалов:**

 $\cdot$ 1,5% - фаст-фуд

敚

- •1,65 % продукты
- $\cdot$ 1,9 % по умолчанию

#### **ǿтавки для кассы с эквайрингом:**

- $\cdot$ 1,6 % фаст-фуд
- •1,75 % продукты
- $\cdot$ 2 % по умолчанию

#### **Если клиент подключает опцию "Ǿозница", то процентная ставка будет 1,6% (для аренды неактуально!)**

Опция «Розница» действует на таких условиях:

- не более 2ух POS на договор (действует с 01.06.19)
- и/или оборот не более 300 т.р. (действует с 01.12.19)

Ǽпция отключается автоматически на след.рабочий день после нарушения условий и ставка меняется с 1,6% до стандартных ставок по сегментам.

#### **Акция «выгодный процент»**

**ǽроцентная ставка 1%**

ǽри покупке кассы и любого терминала клиенту могут предложить комиссию по эквайрингу - 1%. Ставка действует, если обороты за месяц не превысят 150 тыс. Если обороты будут больше 150 тыс, то комиссия автоматически изменится 1,9 %.

#### **ǿхема расчета комиссии такая:**

- Списываем 1 % до оборота 150 тыс.
- При превышении лимита комиссия меняется автоматически на следующий рабочий день. В новом месяце ставка 1% восстанавливается.
- Размер комиссии действителен на весь период действия договора.
- Срок акции ограничен до конца 2020 года

#### Акция «Стартуем»

При продаже кассы 2в1 можем предлагать ставку на ТЭ - 1,55%.

敚

ǿтавка действует **до достижения оборота в 150 т.р**., далее меняется на 2,0%.

## **ΜΟΔΕΛΝ ΤΕΡΜΝΗΑΛΑ**

х

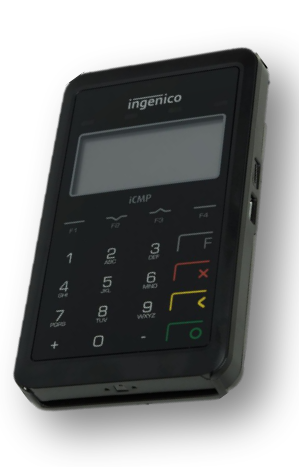

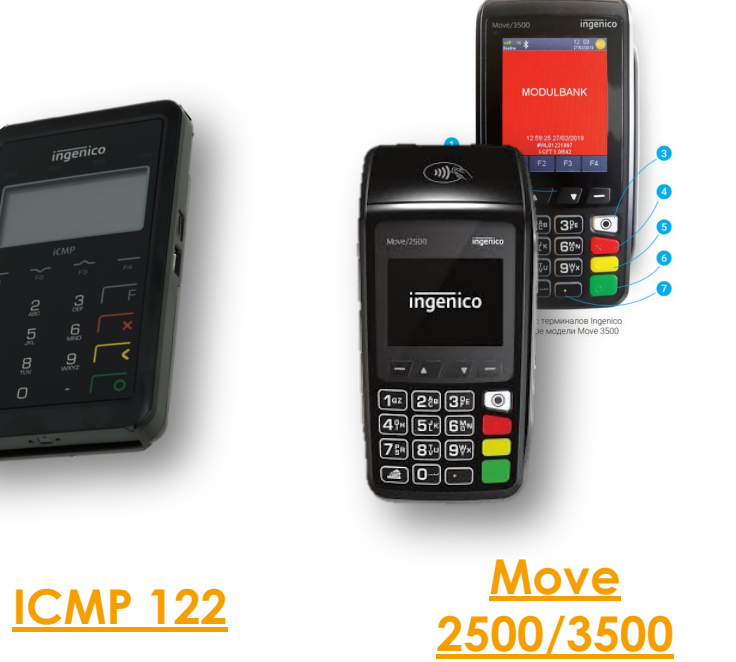

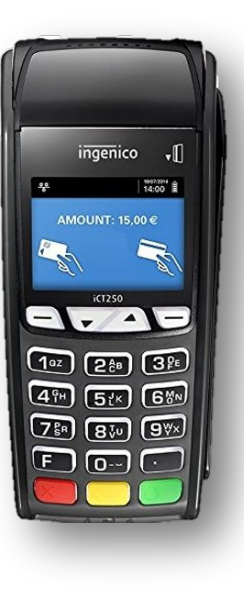

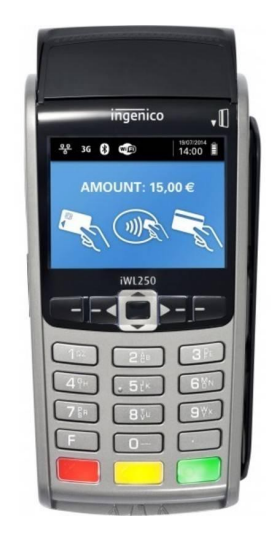

**Camp (24) (34)**  $\overbrace{(\overline{Z}_{ij})}^{\overbrace{S_{ij}}}\overbrace{(\overline{S}_{ij})}^{\overbrace{S_{ij}}}\overbrace{(\overbrace{S_{ij}})}^{\overbrace{S_{ij}}}\overbrace{(\overbrace{S_{ij}})}^{\overbrace{S_{ij}}}\overbrace{(\overbrace{S_{ij}})}^{\overbrace{S_{ij}}}\overbrace{(\overbrace{S_{ij}})}^{\overbrace{S_{ij}}}\overbrace{(\overbrace{S_{ij}})}^{\overbrace{S_{ij}}}\overbrace{(\overbrace{S_{ij}})}^{\overbrace{S_{ij}}}\overbrace{(\overbrace{S_{ij}})}^{\overbrace{S_{ij}}}\overbrace{(\overbrace{S_{ij}})}^{\overbrace{S_{ij}}$ **CONSORT** 

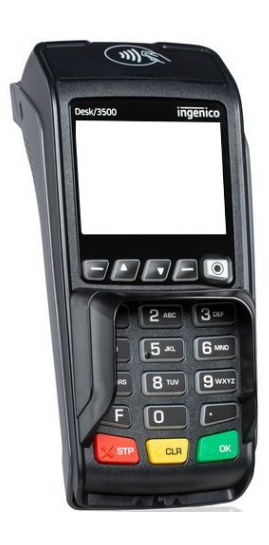

**ICT 250 IWL 250 IPP 320 Desk 3500**

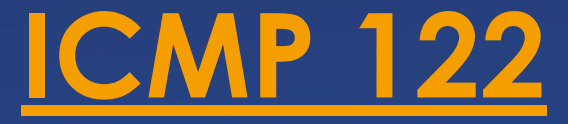

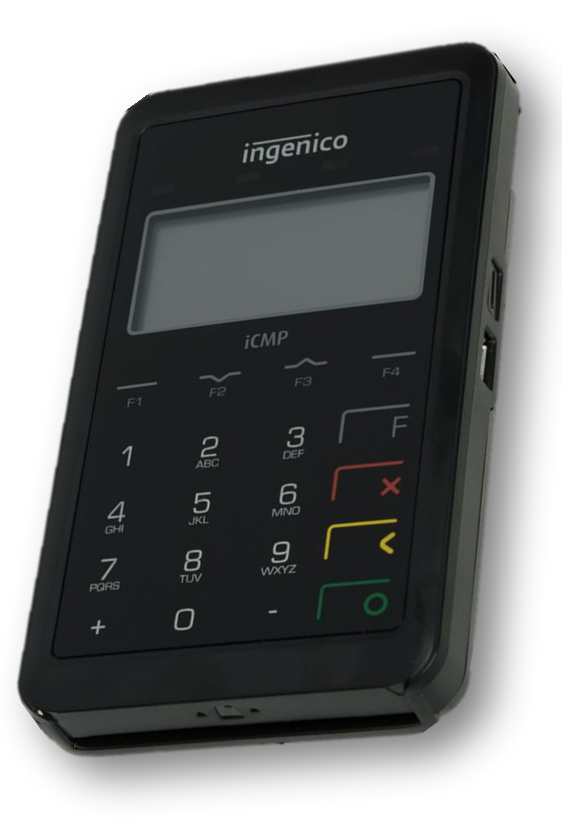

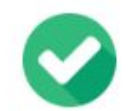

**Ingenico ICMP 122** 

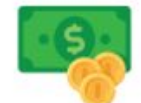

16 000 py6./13 000/1500 py6./mec

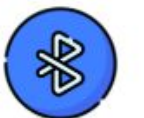

По Bluetooth (ИНТЕРНЕТ КАССЫ)

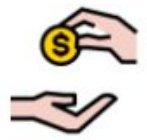

**Комиссия от 1.5% до 1.9%** 

Настраиваем интеграцию

х

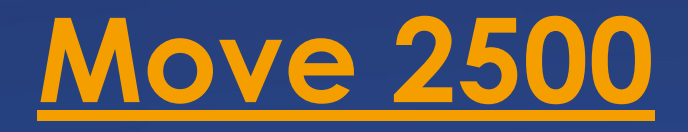

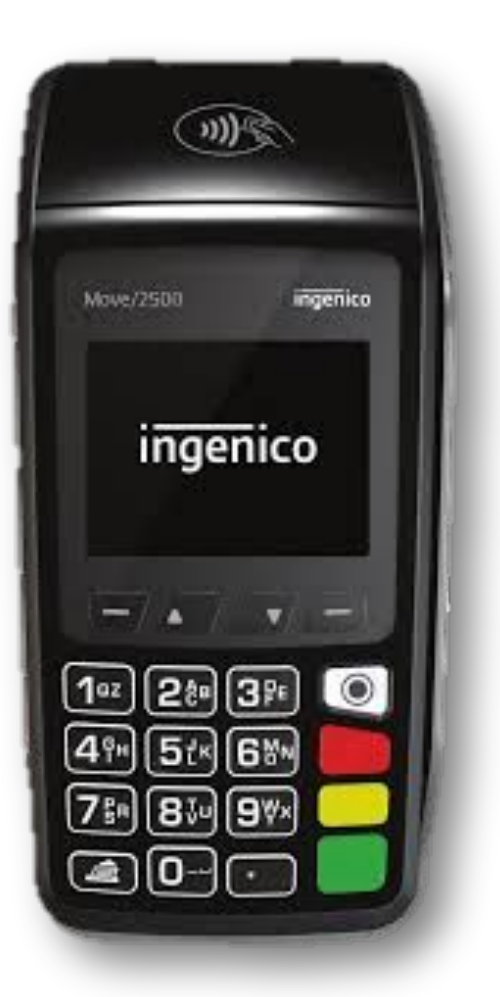

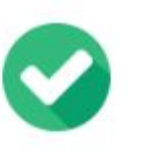

**Ingenico Move/2500** 

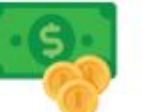

27 000 руб./ 2000 руб./мес

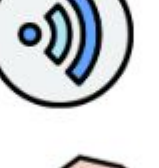

**No Wi-Fi** 

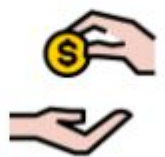

**Комиссия от 1.5% до 1.9%** 

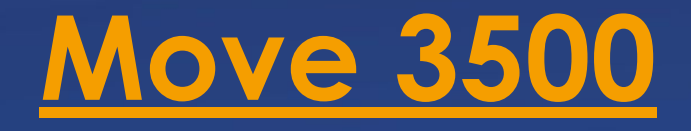

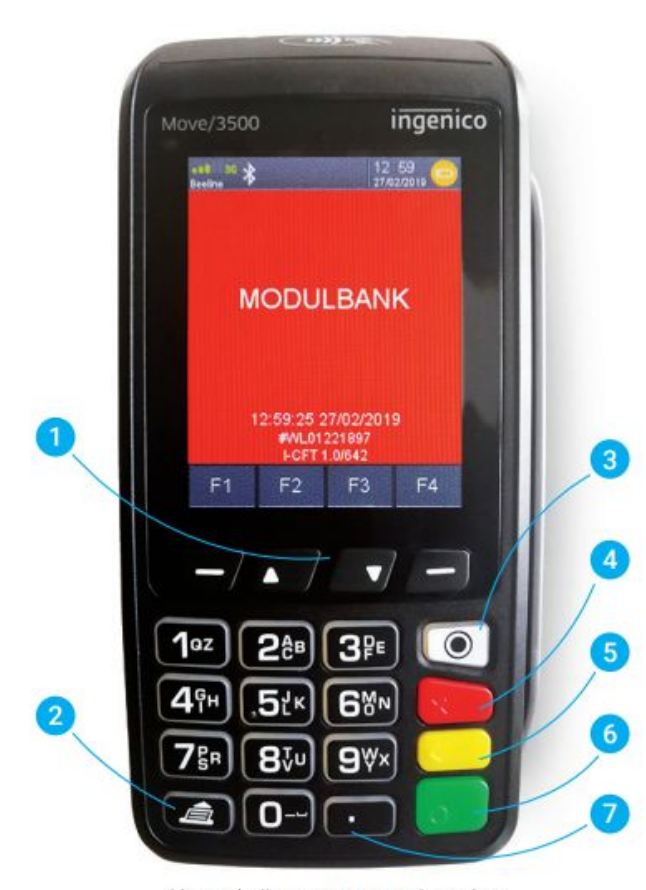

Интерфейс терминалов Ingenico на примере модели Move 3500

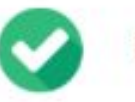

**Ingenico Move/3500** 

23 000 руб./1800 руб./мес

Сим-карта

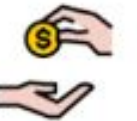

**Комиссия от 1.5% до 1.9%** 

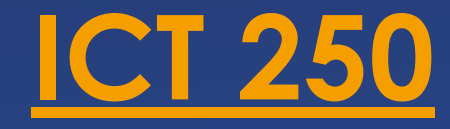

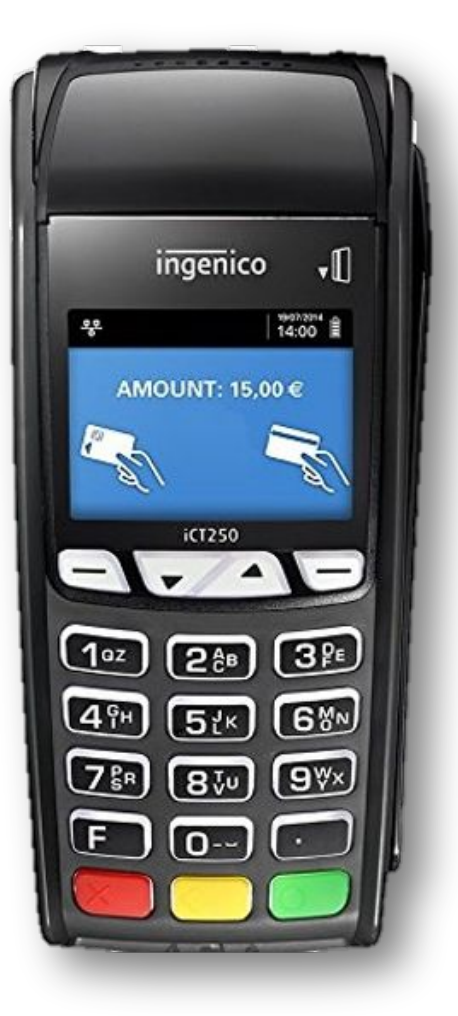

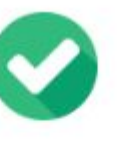

#### **Ingenico ICT 250**

19 000 руб./ 1500 руб./мес

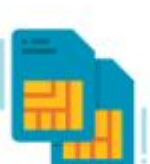

Сим-карта/кабель

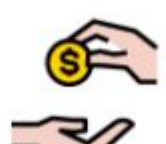

**Комиссия от 1.5% до 1.9%** 

## **IPP 320**

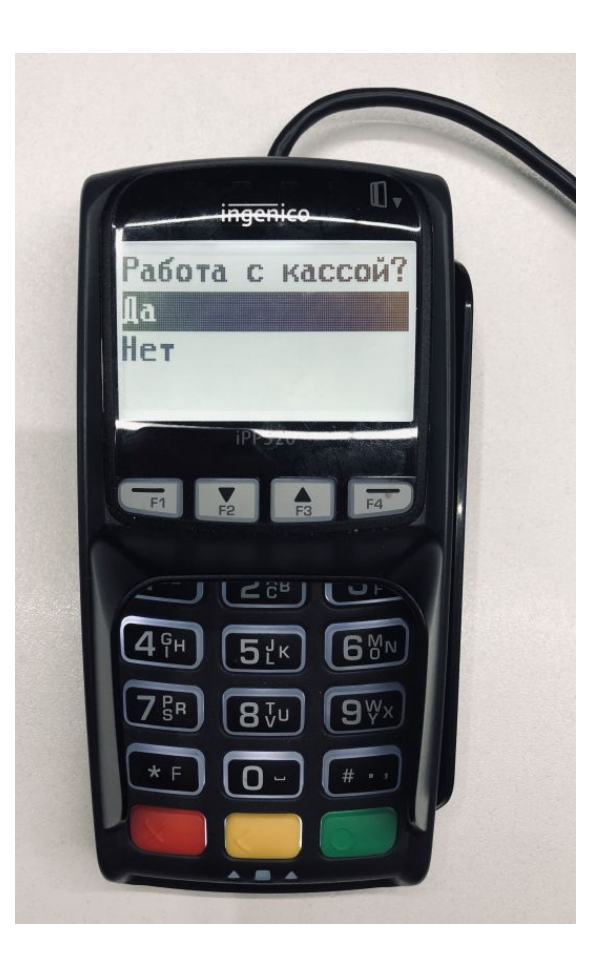

Интеграция Ǻодулькассы и терминала IPP 320 возможна **через док-станцию.**

#### **Инструкция**:

https://confluence.modulbank.ru/pages/viewpage. action?pageId=93930794

## **DESK 3500**

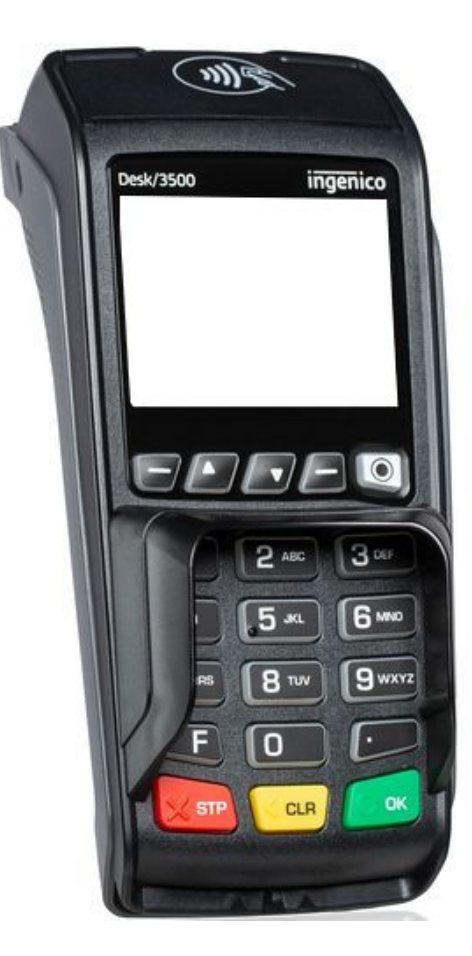

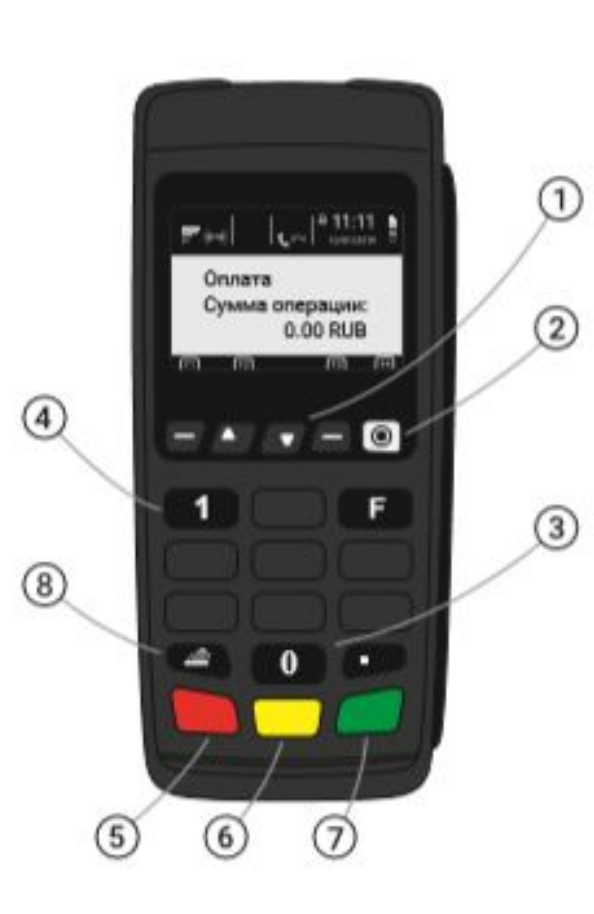

- Кнопки навигации  $(1)$
- Белая кнопка «•»  $(2)$ открывает меню кассира
- Ноль операции  $(3)$ с картами
- Единица открывает  $\circ$ настройки терминала
- Кнопка «Отмена»  $(5)$
- Кнопка «Стереть»  $<sub>6</sub>$ </sub>
- Кнопка «Ок»  $\left( 7\right)$
- ® Кнопка <del>■</del> протягивает чековую ленту.

敚

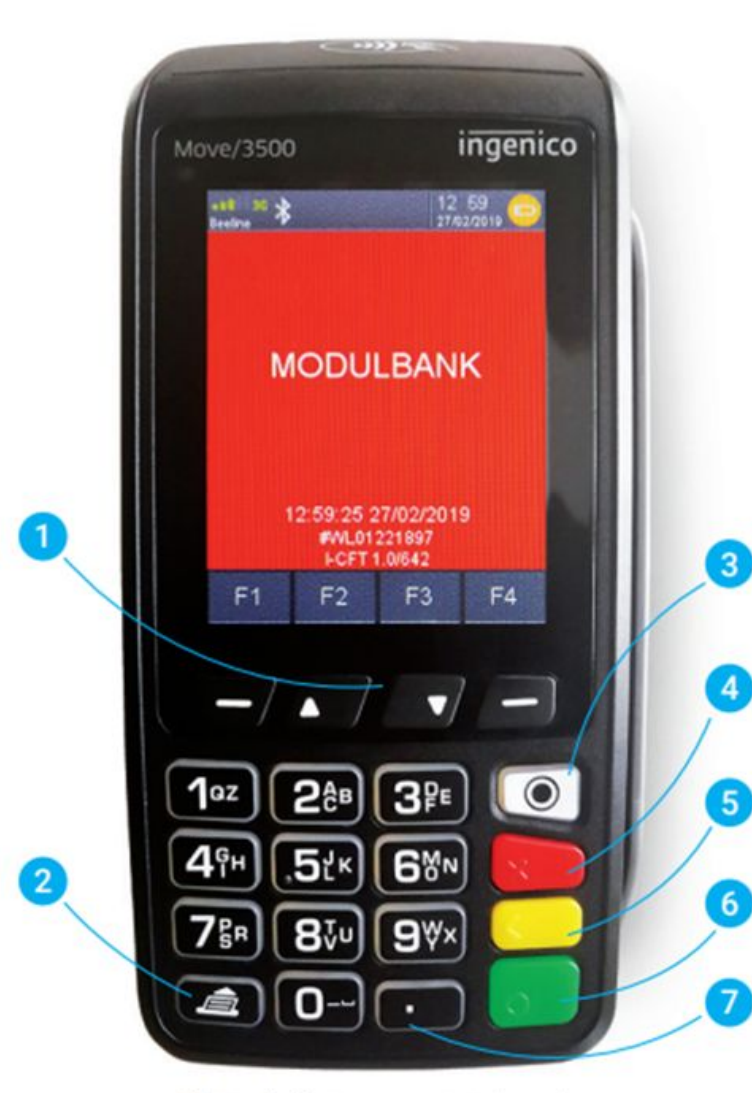

Интерфейс терминалов Ingenico на примере модели Move 3500

### **Ǽсновные кнопки**

- **1. Ǹнопка навигации.**
- **2. Ǹнопка, которая протягивает чековую ленту.**
- **3. Ǻеню кассира(кнопка F). Ǽткрывает доступ к меню кассира.**
- **4. Ǹнопка «Ǽтмена» («ǿброс»). Ǽтменяет последнее действие.**
- **5. Ǹнопка «ǿтереть». ǿтирает последний указанный символ.**
- **6. Кнопка «Ок». Подтверждает операцию.**
- 7. Сочетание «Стереть» и «•». Перезагружает **терминал.**

### Как зарядить и вставить сим-карту?

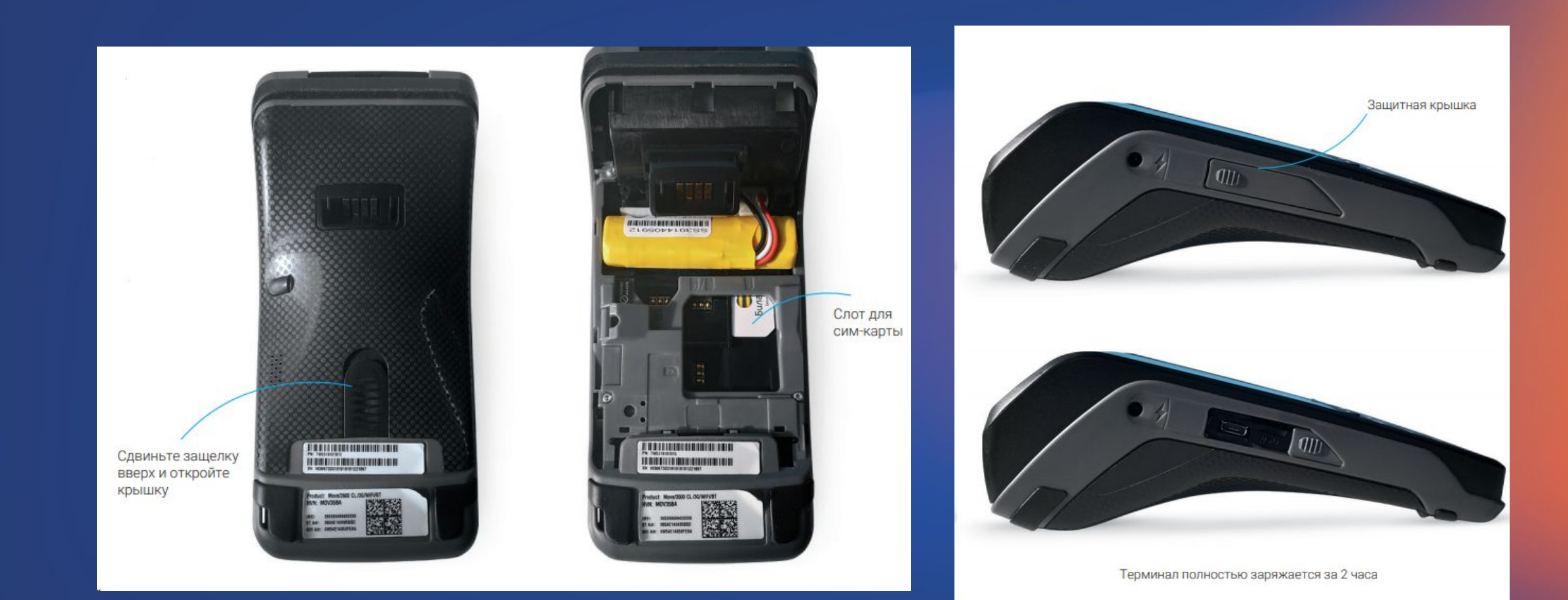

х

## **Ǹак принять оплату?**

敚

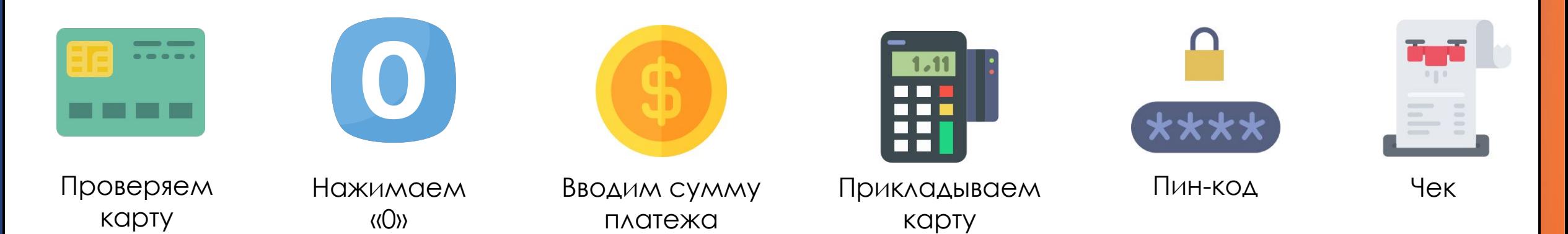

Если терминал не получил подтверждения от процессингового центра, он напечатает чек с отказом.

ǿмс, которое получает клиент после оплаты, это не основание для выдачи товаров. Основанием для выдачи товара будет только чек со статусом "Оплата ОДОБРЕНО".

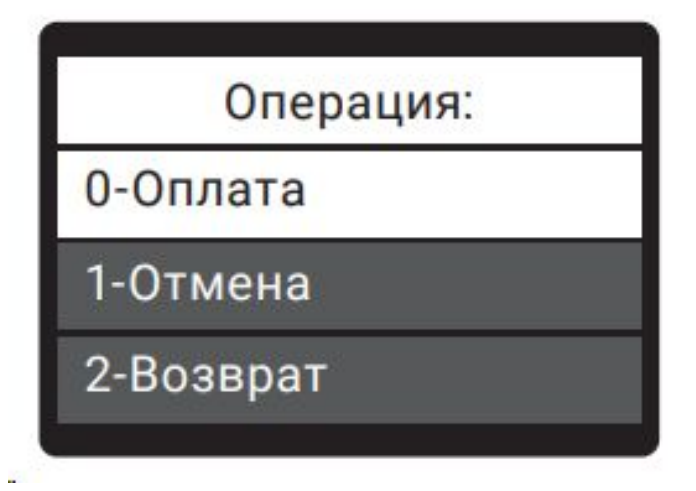

#### 敚 **Ǹак отменить оплату?**

Отмена оплаты проводится только в рамках текущей смены на терминале, до выполнения **сверки итогов**. Если после оплаты прошло больше 24 часов — используем операцию "возврат".

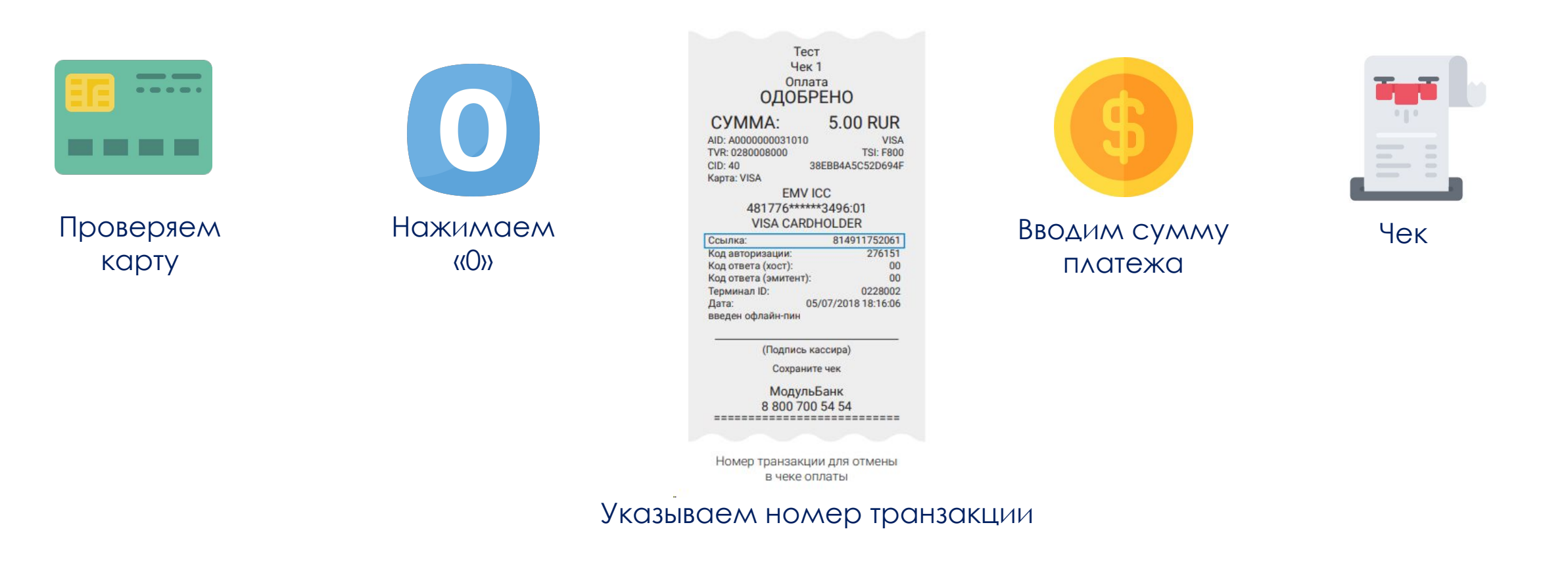

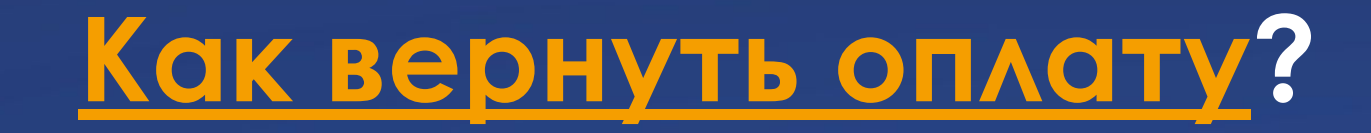

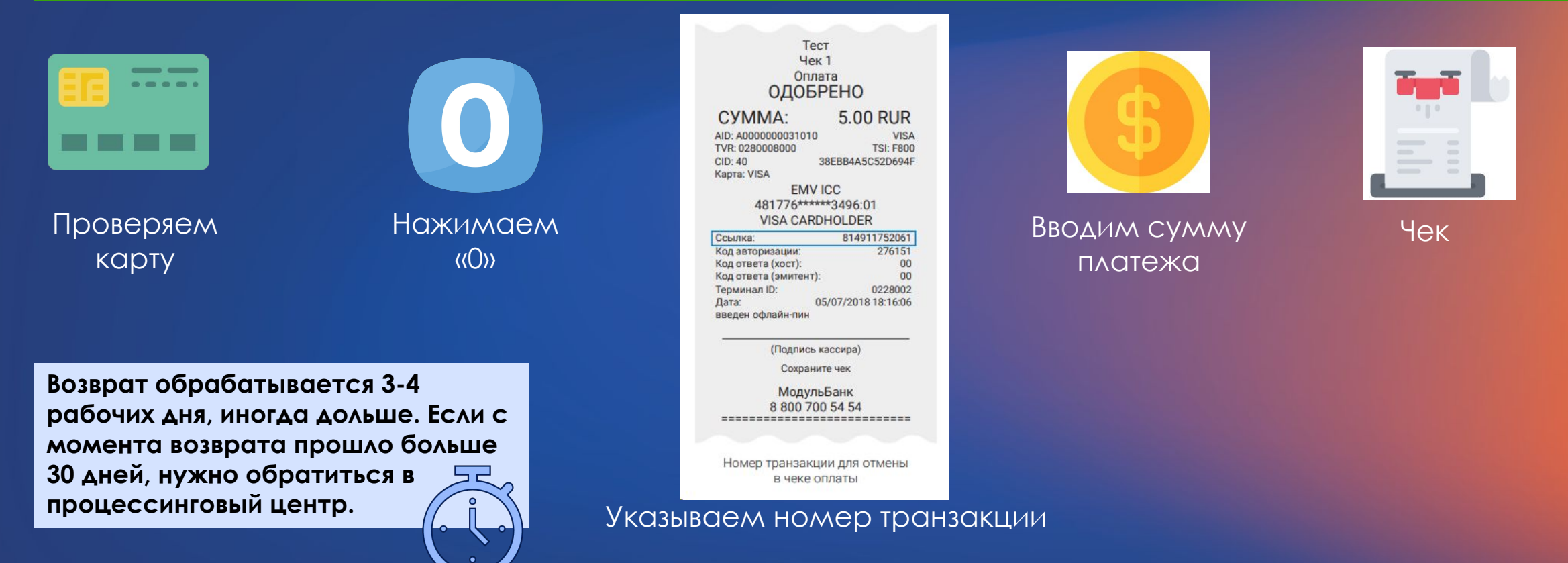

敓

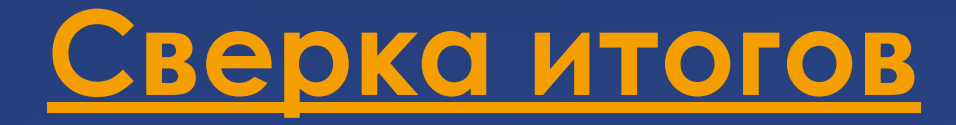

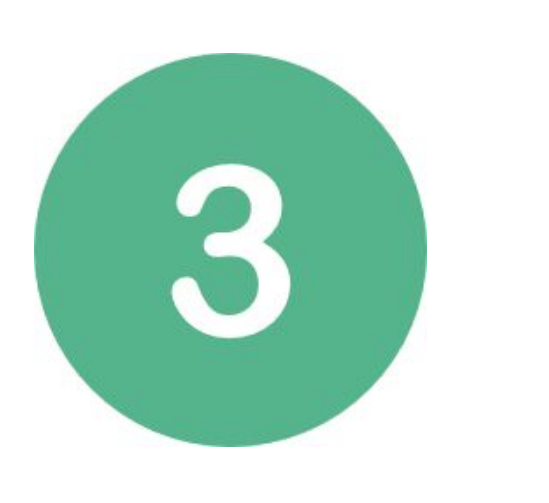

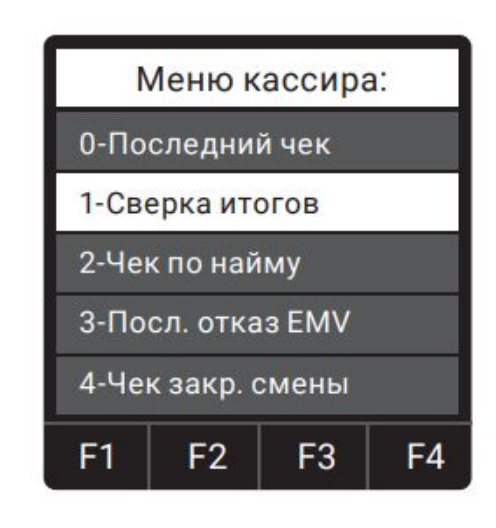

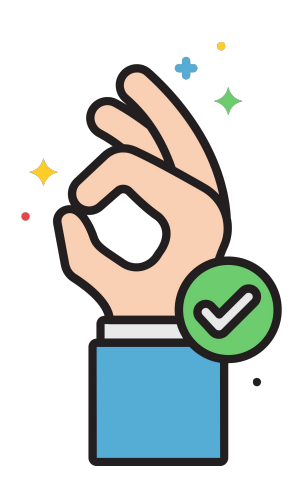

Нажимаем  $\langle \langle 3 \rangle \rangle$ 

Выбираем сверку

Нажимаем «OK»

Сверка итогов делается каждый день, в конце рабочей смены или рабочего дня. Это нужно, чтобы посчитать общую прибыль за смену (день) и отправить отчеты в банк.

- 00 Транзакция одобрена
- 03 Терминал заблокирован Обратитесь в бан, чтобы ВЫЯСНИТЬ ПРИЧИНУ
- 05 Отказ. Не оплачивать Необходима очистка журнала операций. Обратитесь в техподдержку.
- 13 Неправильная сумма Проверьте сумму и повторите попытку
- 19 Отказ Повторите транзакцию
- 21 Неверная дата или время Проверьте настройки терминала
- 51 Недостаточно средств Верните карту покупателю
- 54 Просроченная карта Верните карту покупателю
- 55 Неверный пин-код Предупредите покупателя об оставшихся попытках
- 57 Повторите оплату Оплата не прошла, повторите еще раз
- 58 Терминал заблокирован Обратитесь в банк
- Z3 Пропал интернет Проверьте соединение терминала с интернетом

## **ǹёгкие технические вопросы**

- 1. Итоги не совпали
- 2. Коды ответа от хоста
- <u>3. ОТКАЗ на чеке, но деньги списались</u>
- 4. Терминал завис
- 5. Ȁерминал не работает
- 6. Ȁерминал не реагирует на нажатия (режим работы с кассой)

Что делать, если операция отменена или на чеке написан ОТКАЗ, а деньги у клиента всё равно списались? Если пришел отказ, деньги клиенту ВЕРНУТЬСЯ сами. Обычно в течение 2 часов.

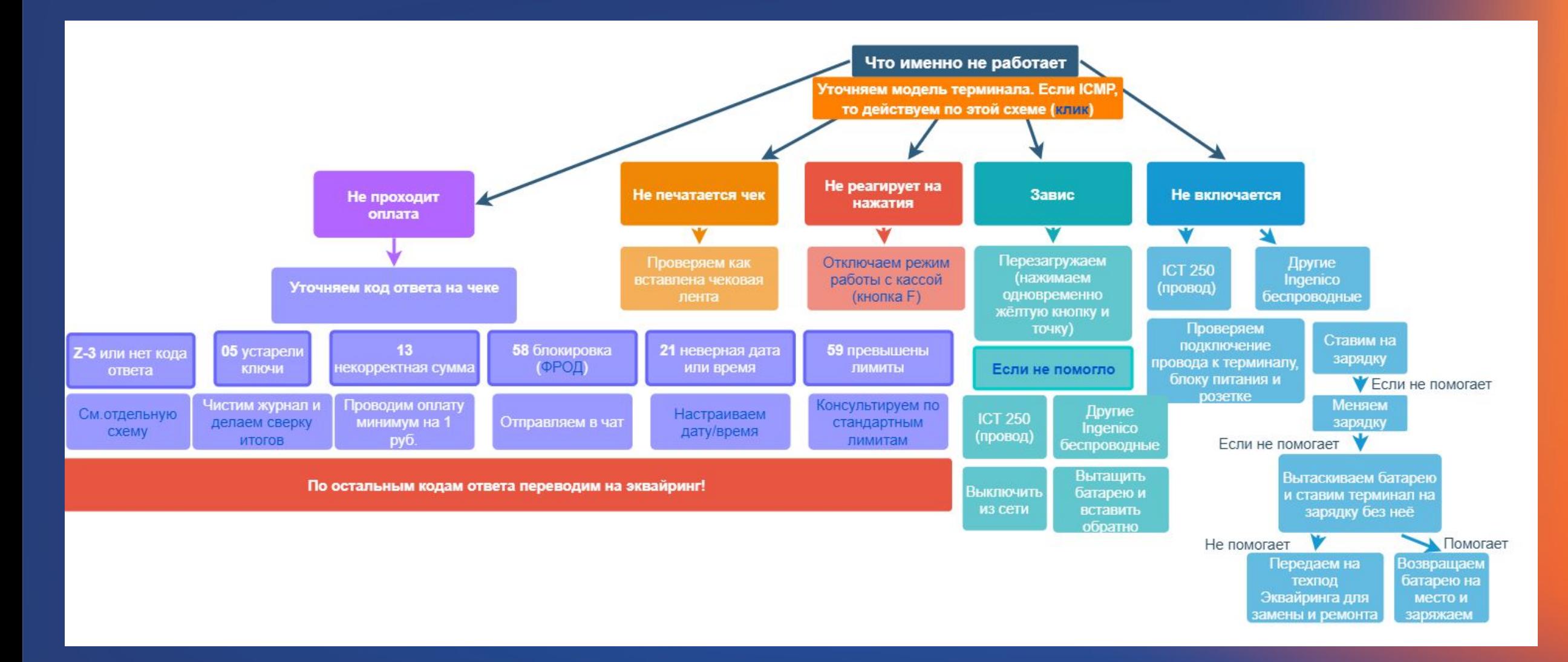

敓

#### **ǽерепрошивка терминала**

**Ǻодели терминалов, которые можем перенастроить на наш эквайринг:** 

- **• Ingenico ICT250**
- **• Ingenico IPP 320**
- **• Ingenico IWL 250/255/258**
- **• Ingenico ICMP 122**
- **• Link 2500**
- **• Desk 3500**
- **• MOVE 2500/3500**
- **• Ǹассу MSPOS E-Ф**

**ǽеренастройка платная — 3000 рублей. ǿтандартная комиссия на торговом эквайринге Ǻодульбанка - 1,9 %, для кассы MSPOS E-Ф - 2%.**

**ǽри подключении опции "Ǿозница" или тарифе "Безлимитный" ставка - 1,6%.**

#### **Ǽбязательные условия для перепрошивки:**

- наличие модуля приема бесконтактных платежей на терминале (по требованию МПС).
- наличие документов, которые подтвердят факт покупки устройства (договор купли-продажи, счет, счет-фактура или др.).
- Если клиент покупает терминал у другого клиента, возможен акт передачи "от руки", но только при наличии первоначального документа по покупке (счетфактура/счет).

**Ȁерминалы перенастраиваем только в Ǻоскве, удаленно перепрошить возможности нет, так как при перепрошивке мы загружаем программное обеспечение. Исключение – касса Е-Ф. Ǹассу можем перепрошить удалённо.**

### Спасибо за внимание

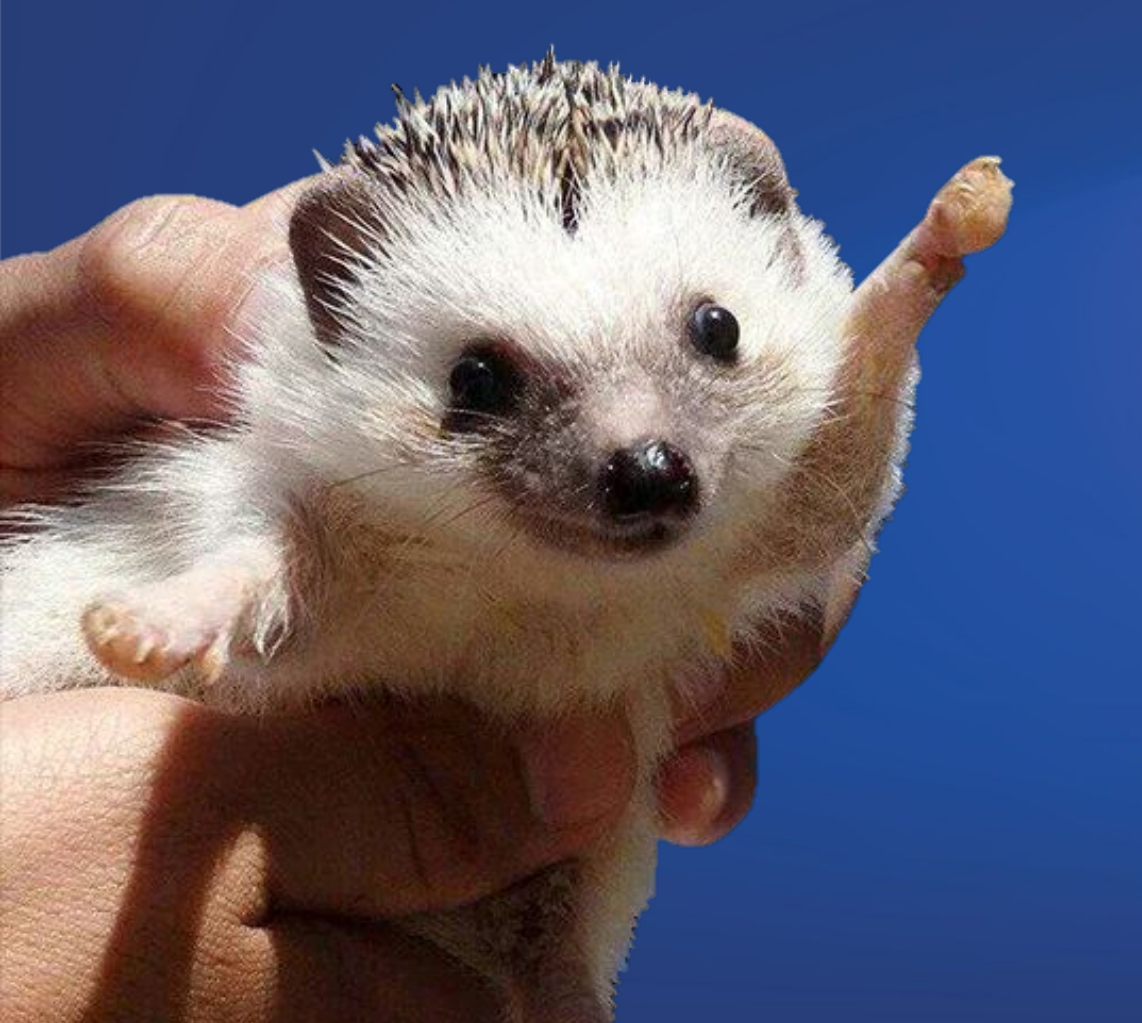

敪